**GIGA-BYTE TECHNOLOGY CO., LTD. ("GBT") GBT** 

版 權

商 標 注意事項  $\bullet$   $\bullet$  $\overline{\text{GBT}}$ 

 $\overline{\mathsf{GBT}}$ 

 $\bullet^*$ 

 $\bullet^*$ 

 $\bullet$  when  $\bullet$ 

2003 12 12

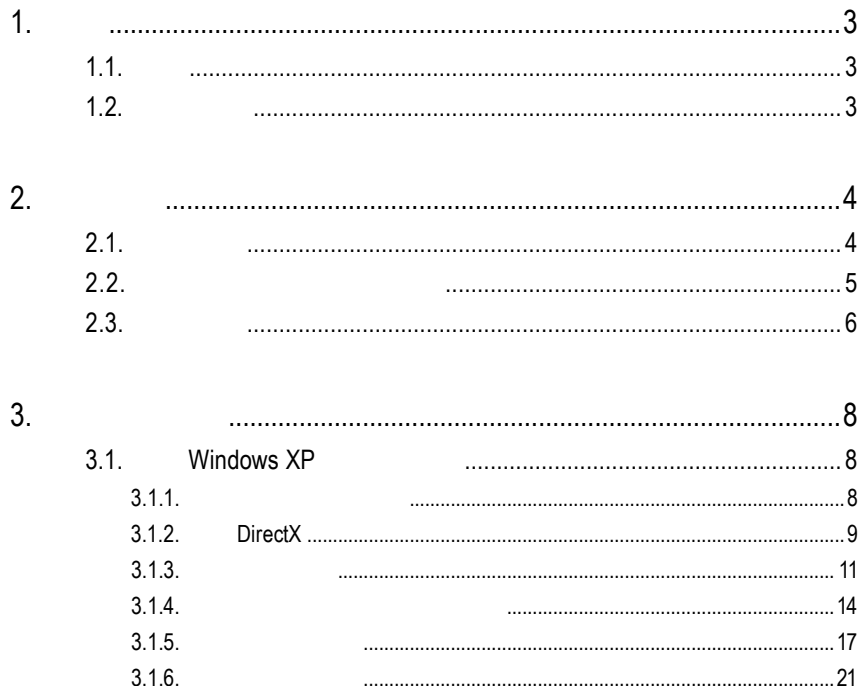

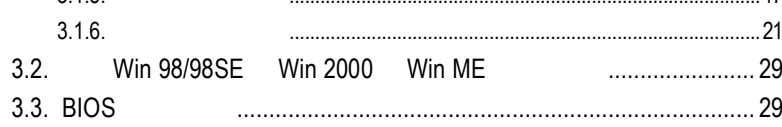

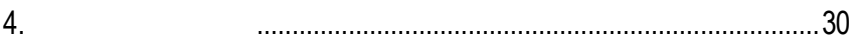

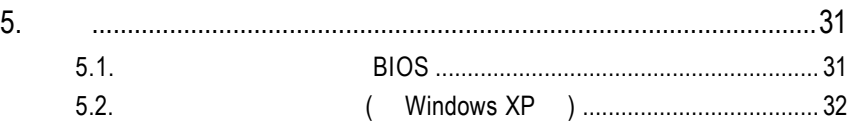

1

User's Manu

# $1.1.$

GV-R96X128D Ultra  $4$  $128MB$ SMARTSHADER<sup>™</sup> 2.1 DirectX 9.0 OpenGL GV-R96X128D Ultra AGP 8X

 $1.2.$ 

■ RADEON 9600 XT ■ DirectX 9.0 3D  $AGP 8X$  $\blacksquare$  4  $\blacksquare$  128  $128MB$  3D  $\blacksquare$  $\blacksquare$  DVI-I  $\blacksquare$   $\blacksquare$ ■ ( V-Tuner)

# **2.**硬體安裝

 $2.1.$ 

#### GV-R96P128D Ultra

- GV-R96X128D Ultra
- l 使用手冊一本
- GV-R96X128D Ultra
- **•** PowerDVD
- $\bullet$
- l and S-Video AV (
- $\bullet$  DVI-I D-sub

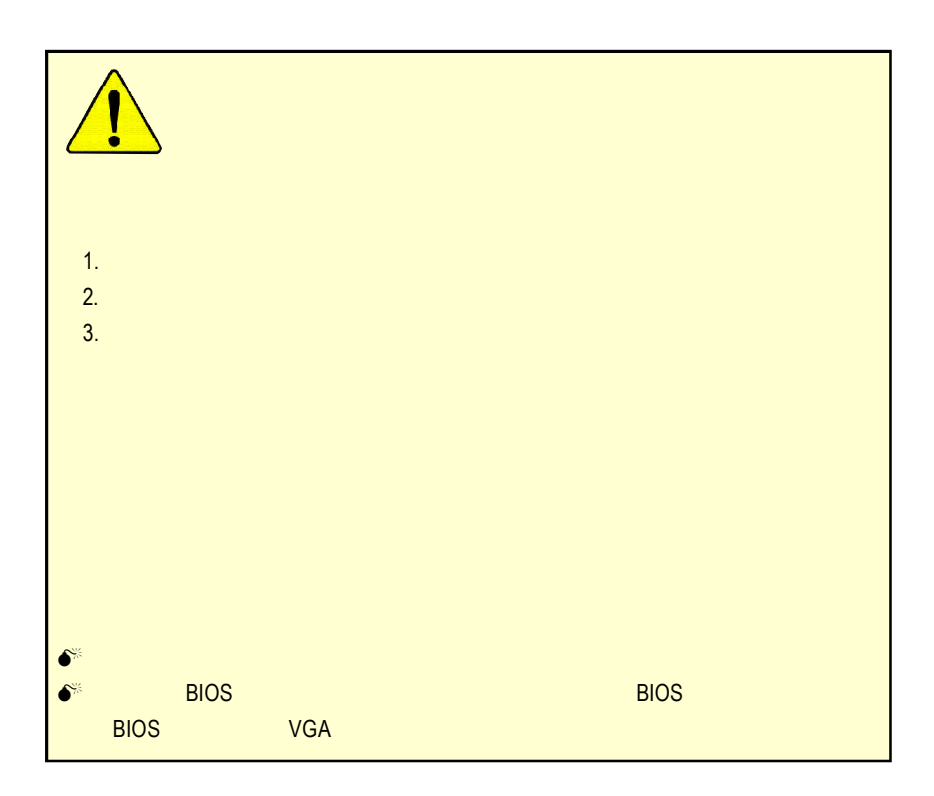

# **2.2.** 繪圖加速卡的元件配置圖 GV-R96X128D Ultra (128MB DDR)

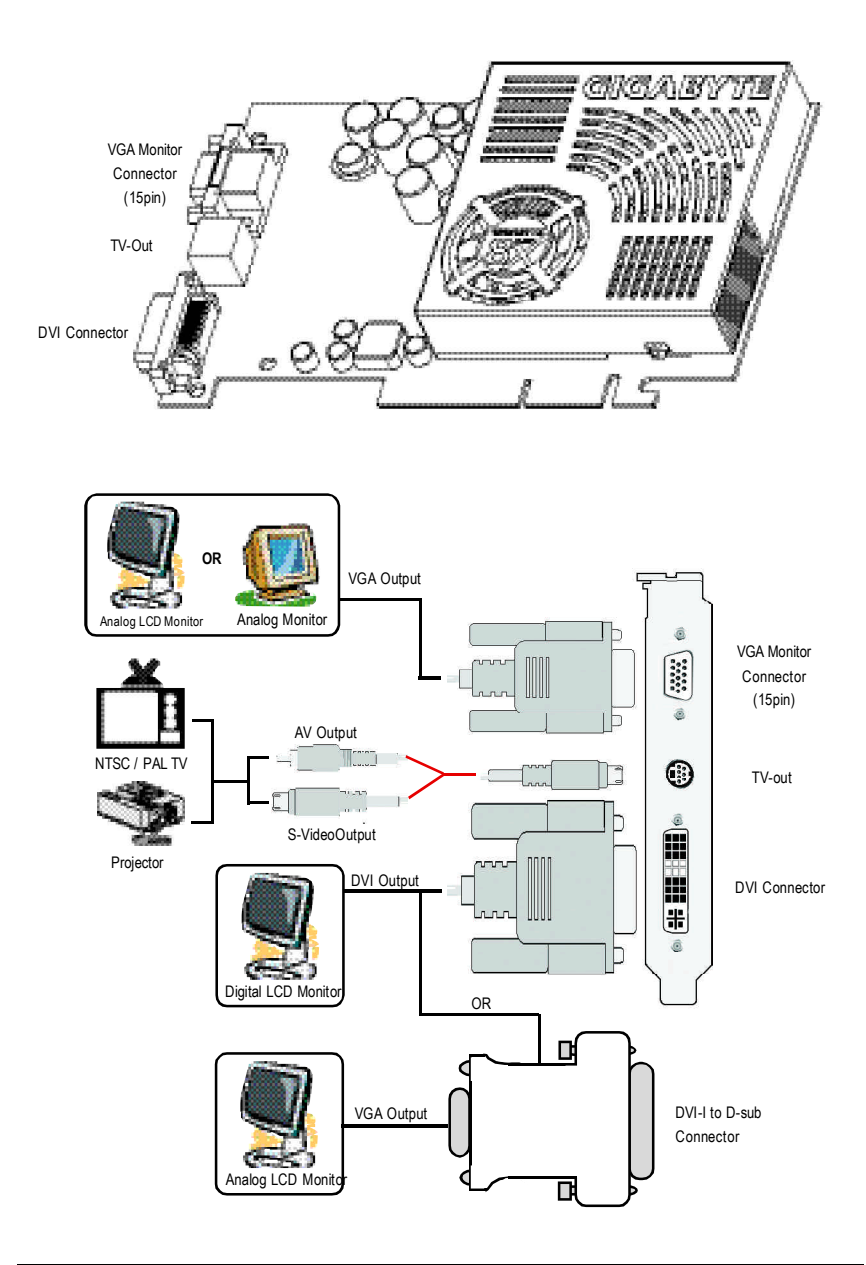

 $2.3.$ 

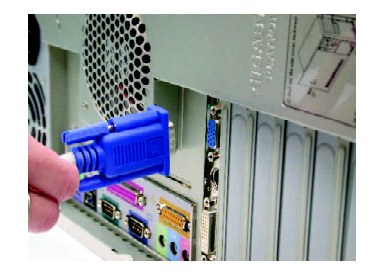

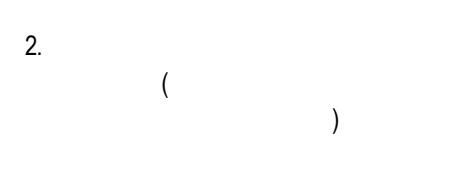

1.  $\blacksquare$ 

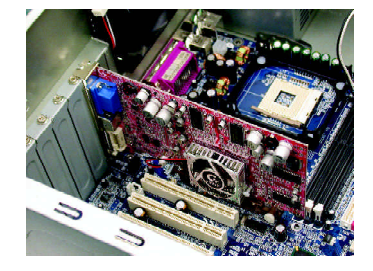

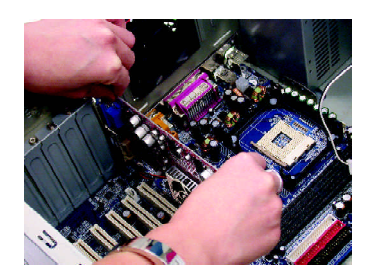

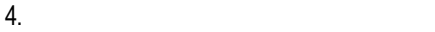

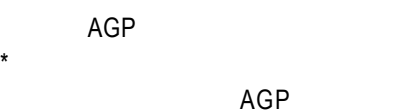

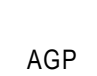

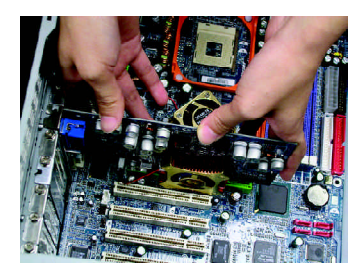

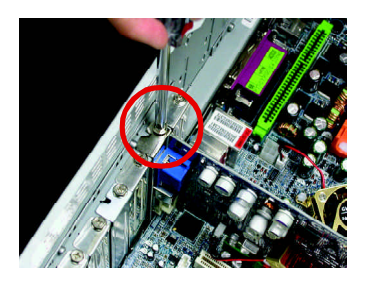

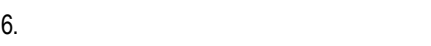

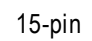

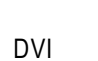

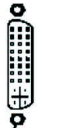

To Flat Panel Display

DVI

To VGA Monitor

 $5.$ 

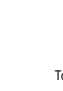

⊕ To TV or VCR

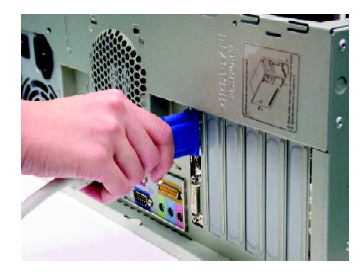

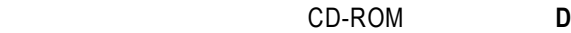

Windows®98/98SE Windows®2000 Windows®ME Windows®XP

**AUTORUN** 

"D:\setup.exe", AUTORUN

 $3.1.3.$  "

## **3.1.** Windows XP

#### $3.1.1.$

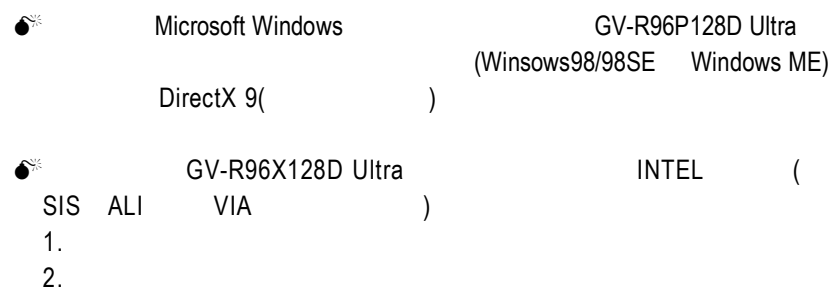

**3.1.2. DirectX** 

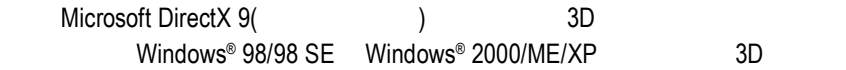

Windows® 98/98 SE Windows® 2000/ME/XP DirectX 9(
a) MPEG

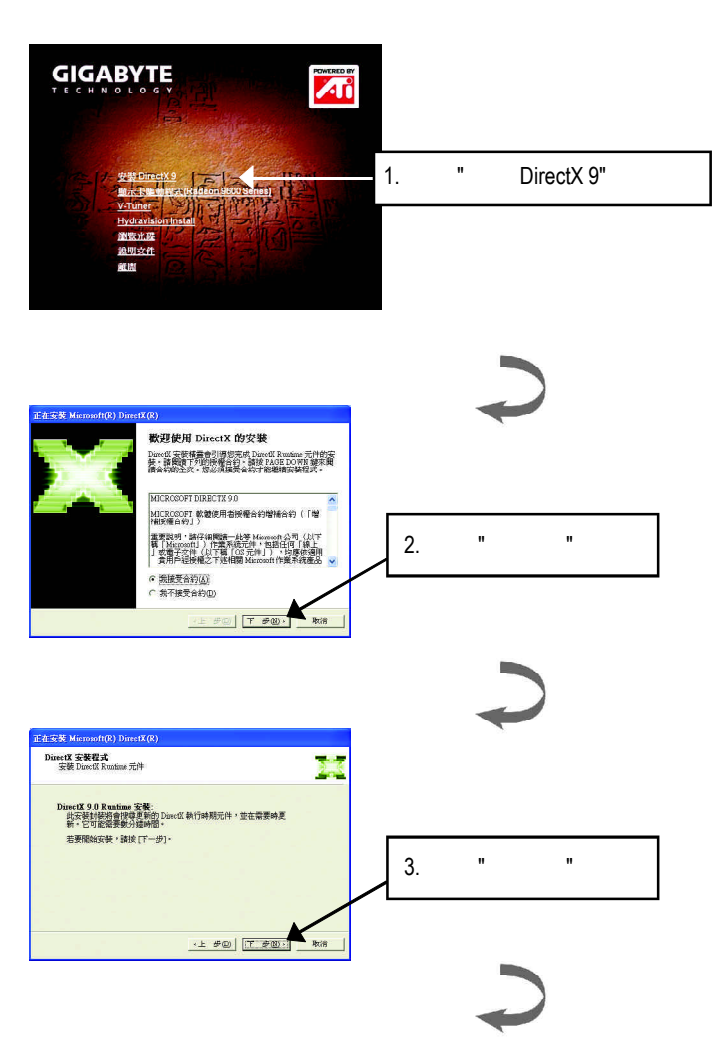

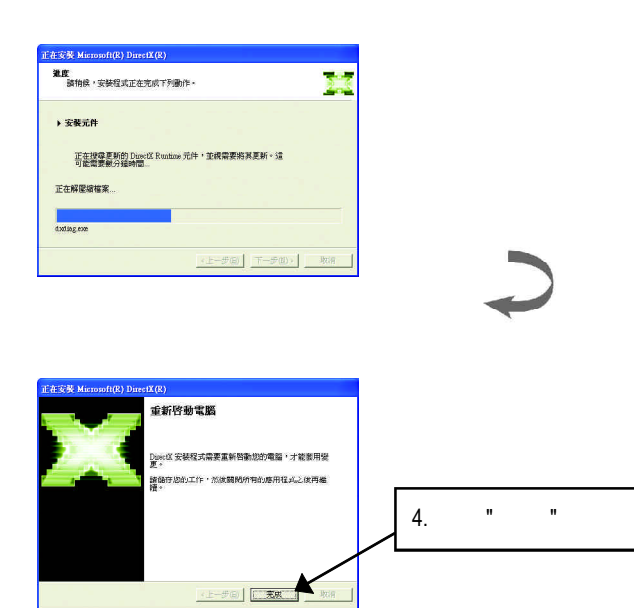

DirectX 9

**3.1.3.** 安裝驅動程式

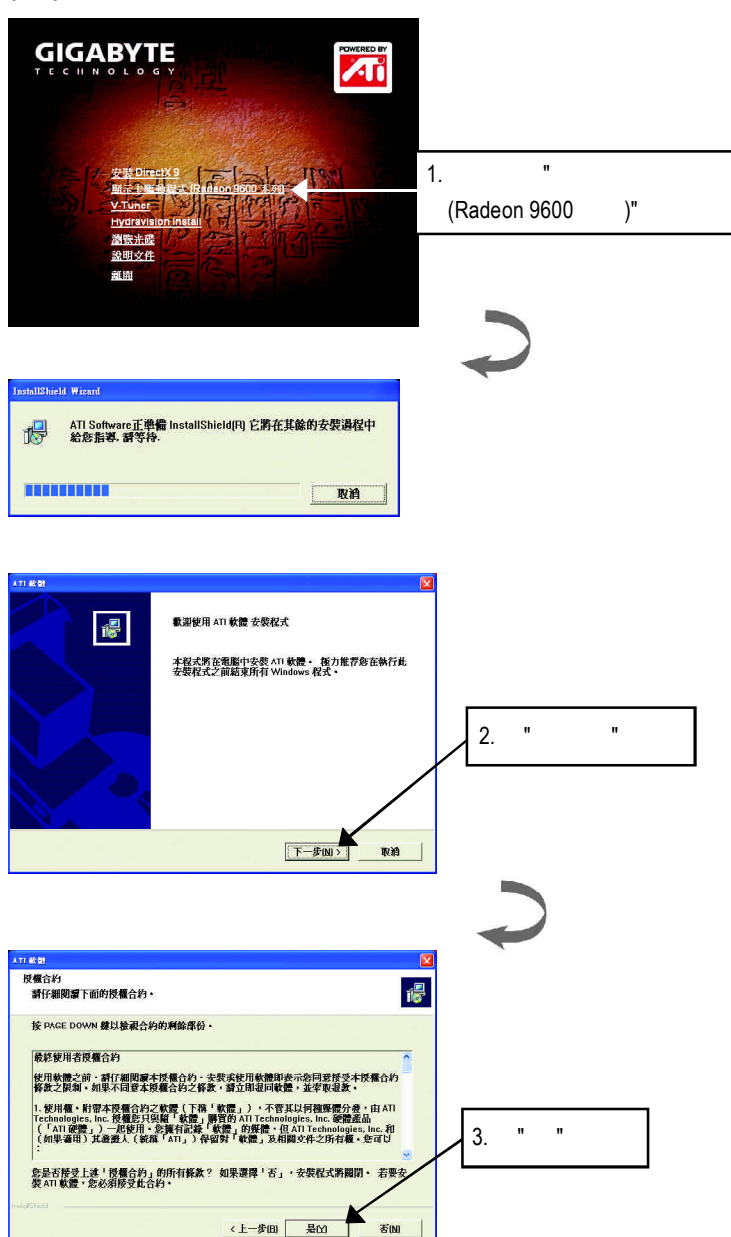

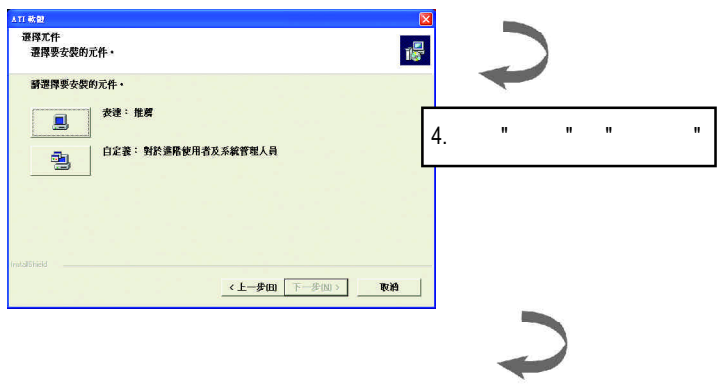

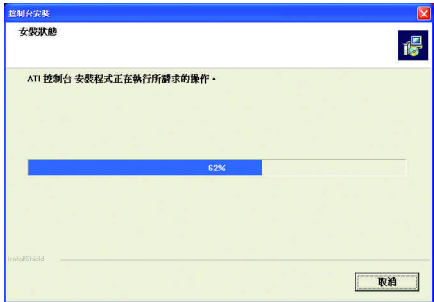

第一 该定程式正在安装 顯示器驅動程式,請物後,過程大約會花上數分鐘的時間...

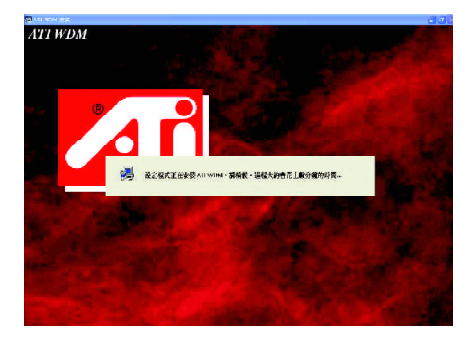

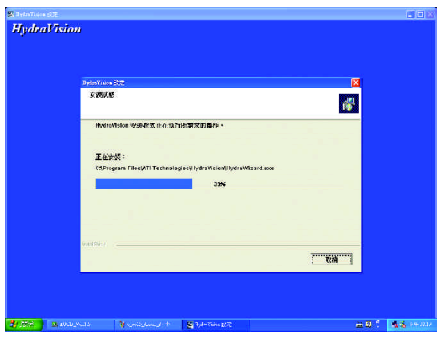

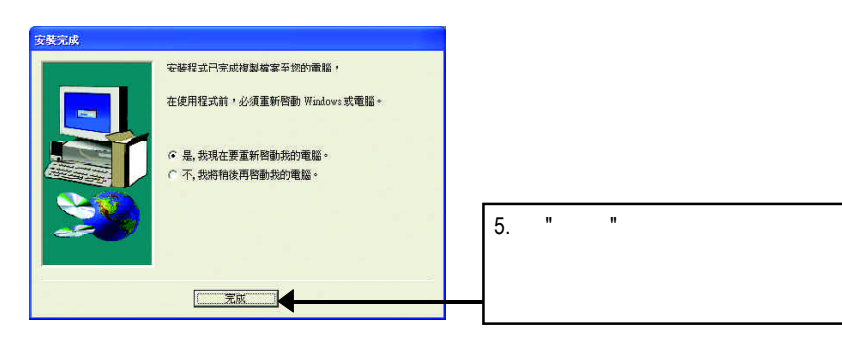

### $3.1.4.$

#### 此片光碟效能包括軟體和其他有用的附屬公用程式(HYDRAVISION

V-Tuner... )

V-Tuner :

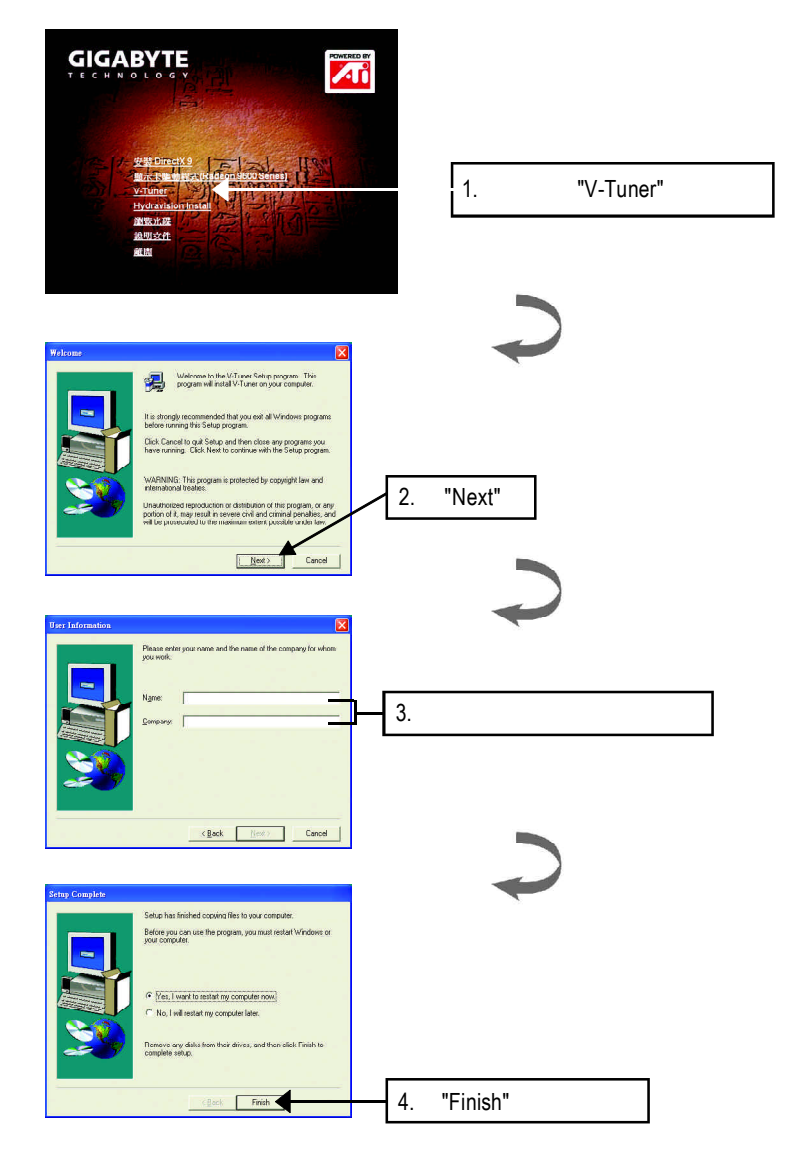

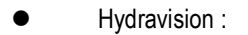

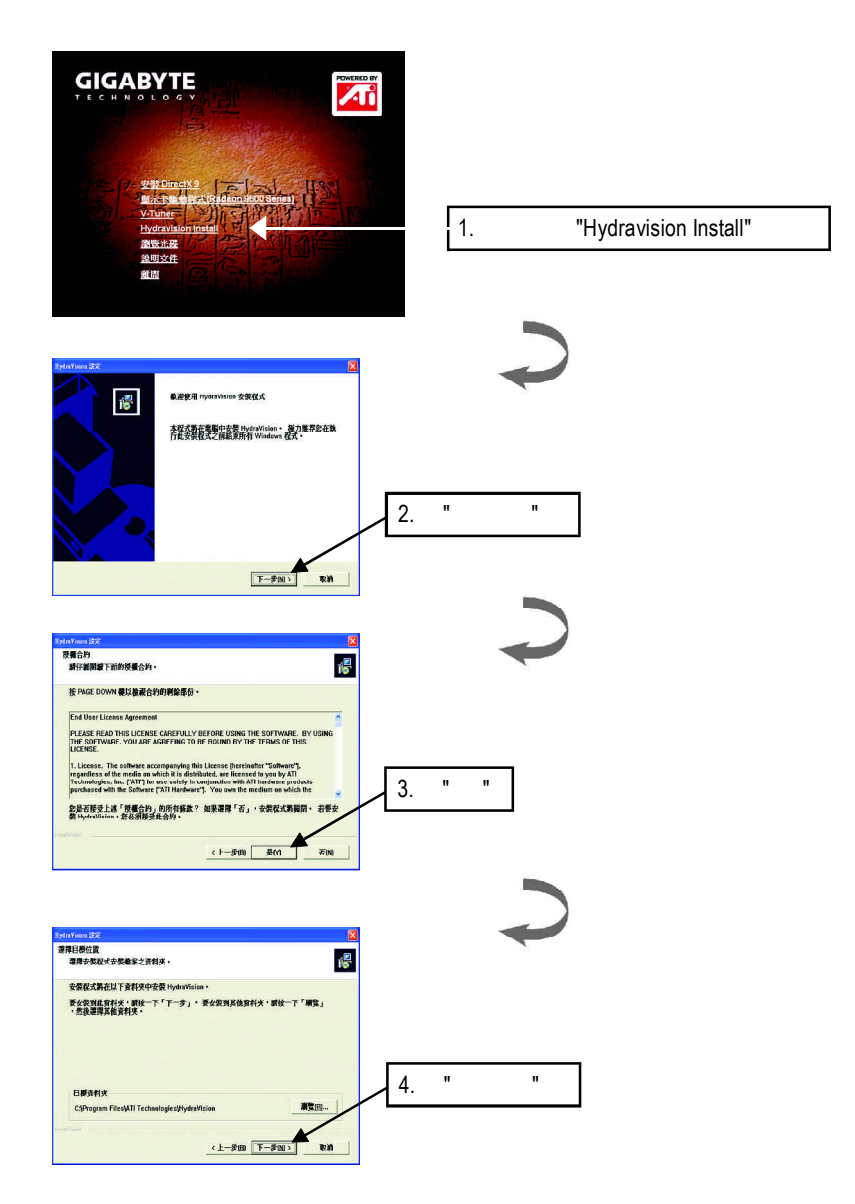

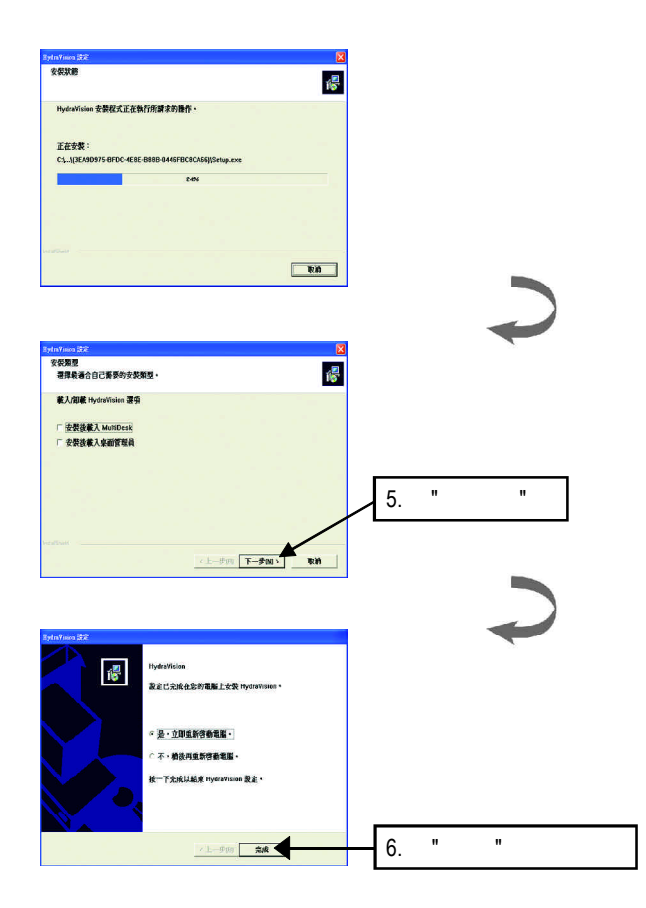

#### $\mathcal{C}$  , and a set  $\mathcal{C}$  windows

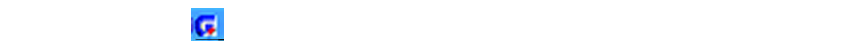

 $H = 2H$  "  $H = 2H$ "  $H = 2H$ "  $H = 2H$ "  $H = 2H$ "  $H = 2H$ "  $H = 2H$ "  $H = 2H$ "  $H = 2H$ "  $H = 2H$ "  $H = 2H$ "  $H = 2H$ "  $H = 2H$ "  $H = 2H$ "  $H = 2H$ "  $H = 2H$ "  $H = 2H$ "  $H = 2H$ "  $H = 2H$ "  $H = 2H$ "  $H = 2H$ "  $H = 2H$ "  $H = 2H$ "  $H = 2H$ "  $H =$ 

V-Tuner功能監控系統狀態.您也可以選擇"調整顯示器內容",選取"設定"標籤頁,

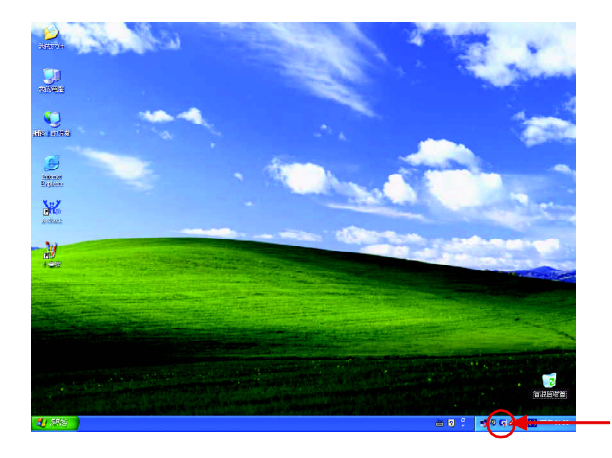

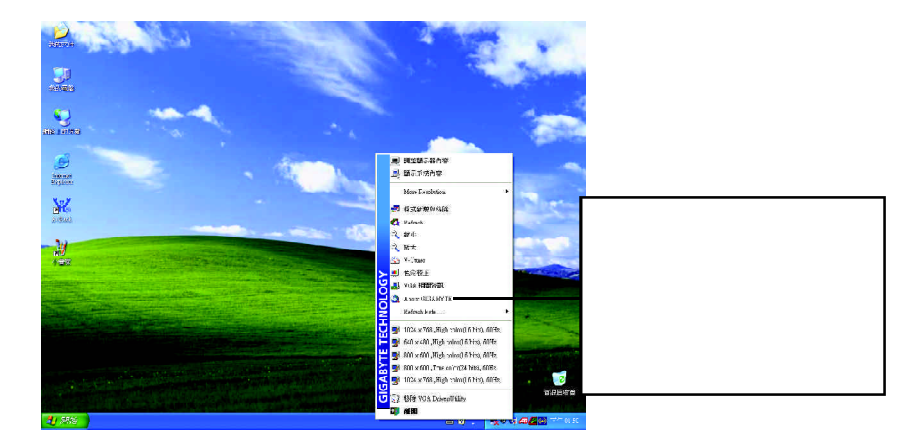

#### **V-Tuner (**硬體監控**)**

 $V$ -Tuner

Clock)

(CoreClock Memory

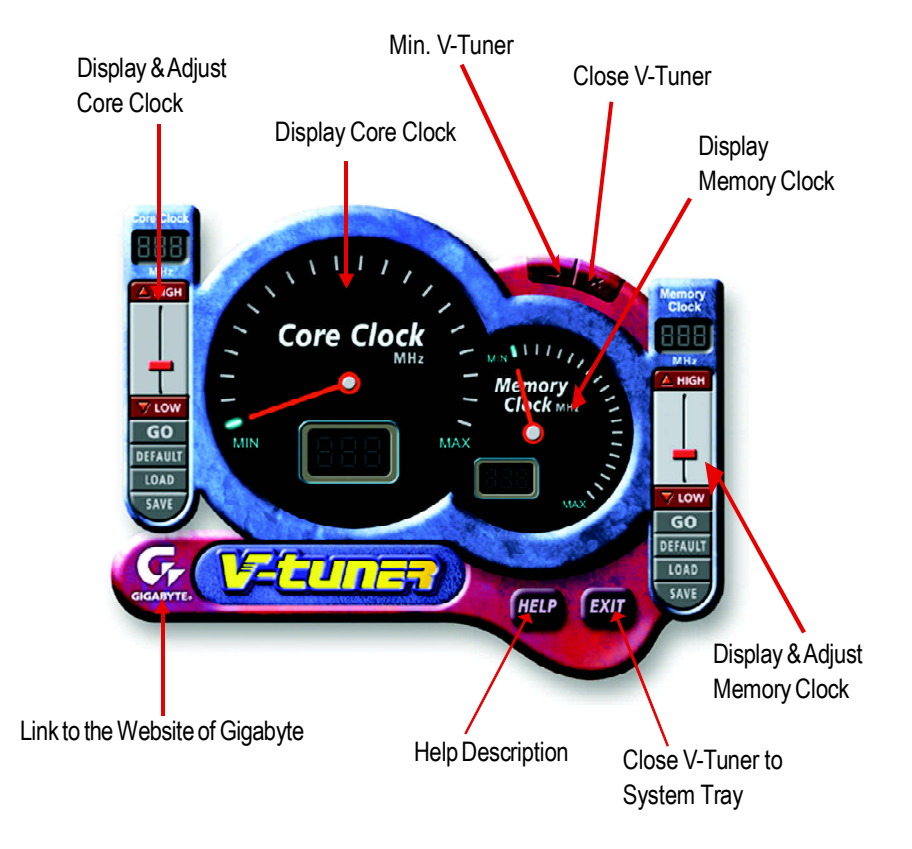

#### **VGA Info**

 $VGA$  Info  $\blacksquare$ 

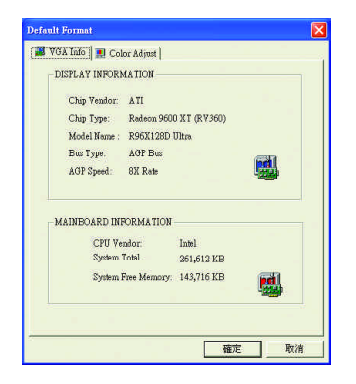

#### **Color Adjust**

Color Adjust **Color Adjust Color Adjust** 

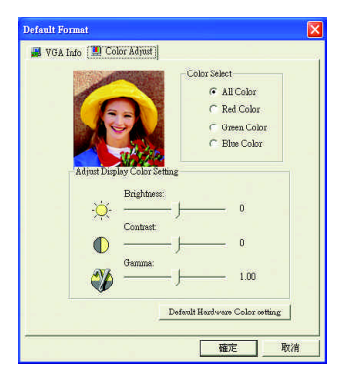

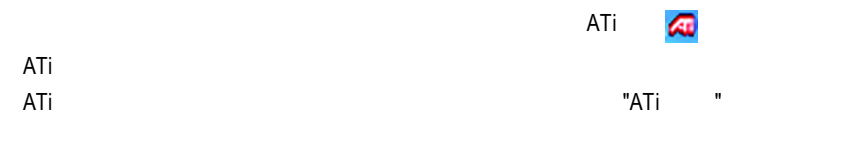

 $ATi$ 

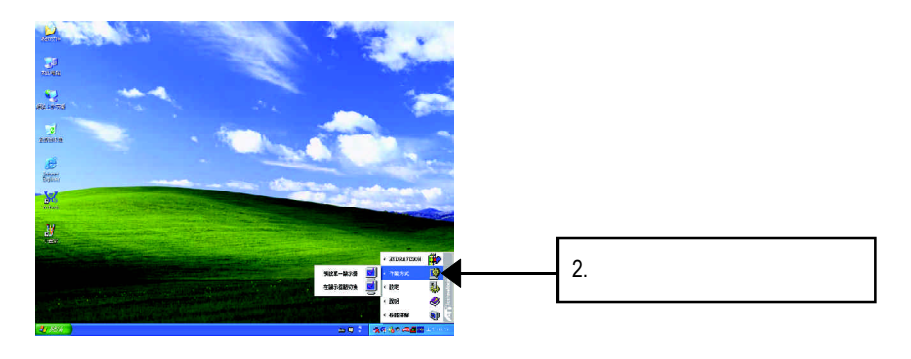

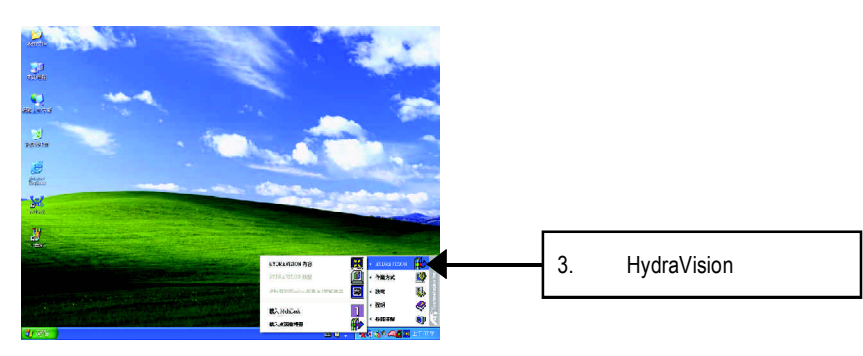

HydraVision<sup>™</sup>  $\mathbf{m}$ 

> HydraVision<sup>™</sup>  $\mathbf w$

#### HydraVision<sup>™</sup> ™提供了許多功能:使用者定義的熱鍵,可調整的顯示效果,應用程式

個別的顯示設定...等。

GV-R96X128D Ultra - 20 -

套用(A) T.

U

(color depth)

設定**(**解析度及色彩層次深度**(Color depth)**

 $\sqrt{2}$ 

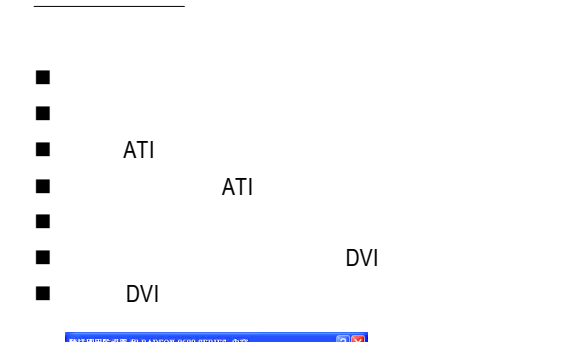

請選擇 " 進階 " 按鍵。

 $\overline{\mathbf{1}}$ 

色彩品質(C)<br>最高 (32位元)

m.

確定 | 取消

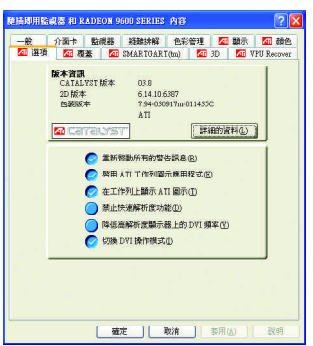

#### $3.1.6$ .

顕示内容

主題 桌面 螢幕保護装置 外觀 設定値 拖曳監視器圖示來符合監視器實際的安排。

 $\overline{2}$ 

**顧示①):**<br>1. 随插即用監視器 於 RADEON

<del>螢幕解析度</del>⑤ →

1024 x 768 個像案

È

#### **VPU** Recover

VPU Recover ATI

**VPU Recover** 

VPU Recover

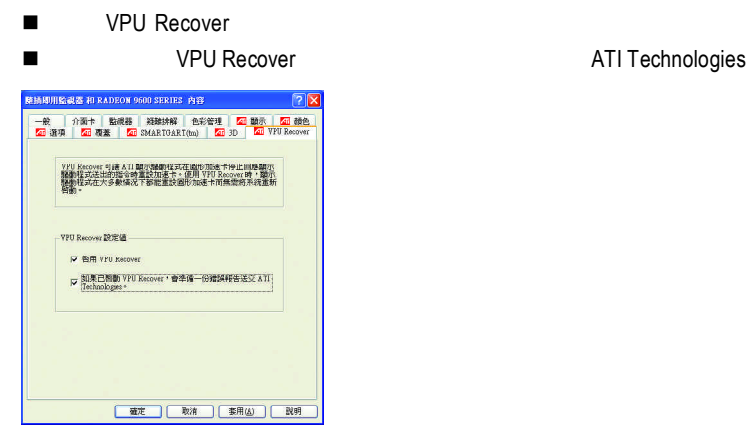

#### SMARTGART(tm)

SMARTGART<sup>™</sup>  $\blacksquare$ 

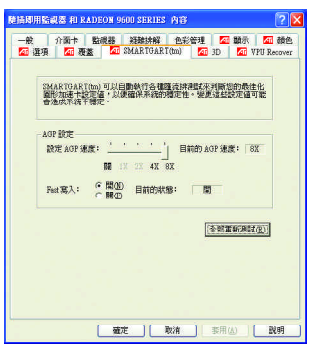

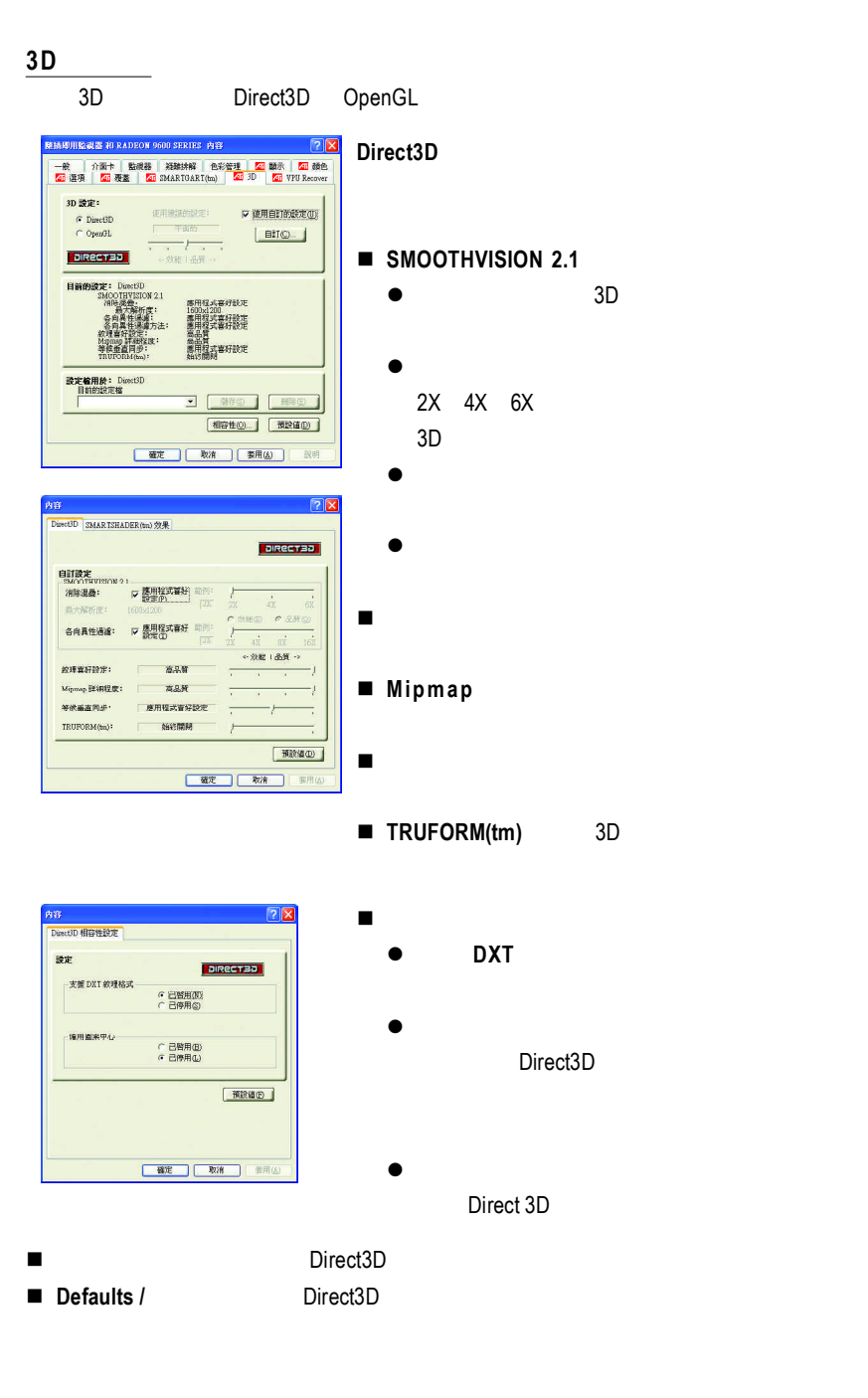

#### **OpenGL**

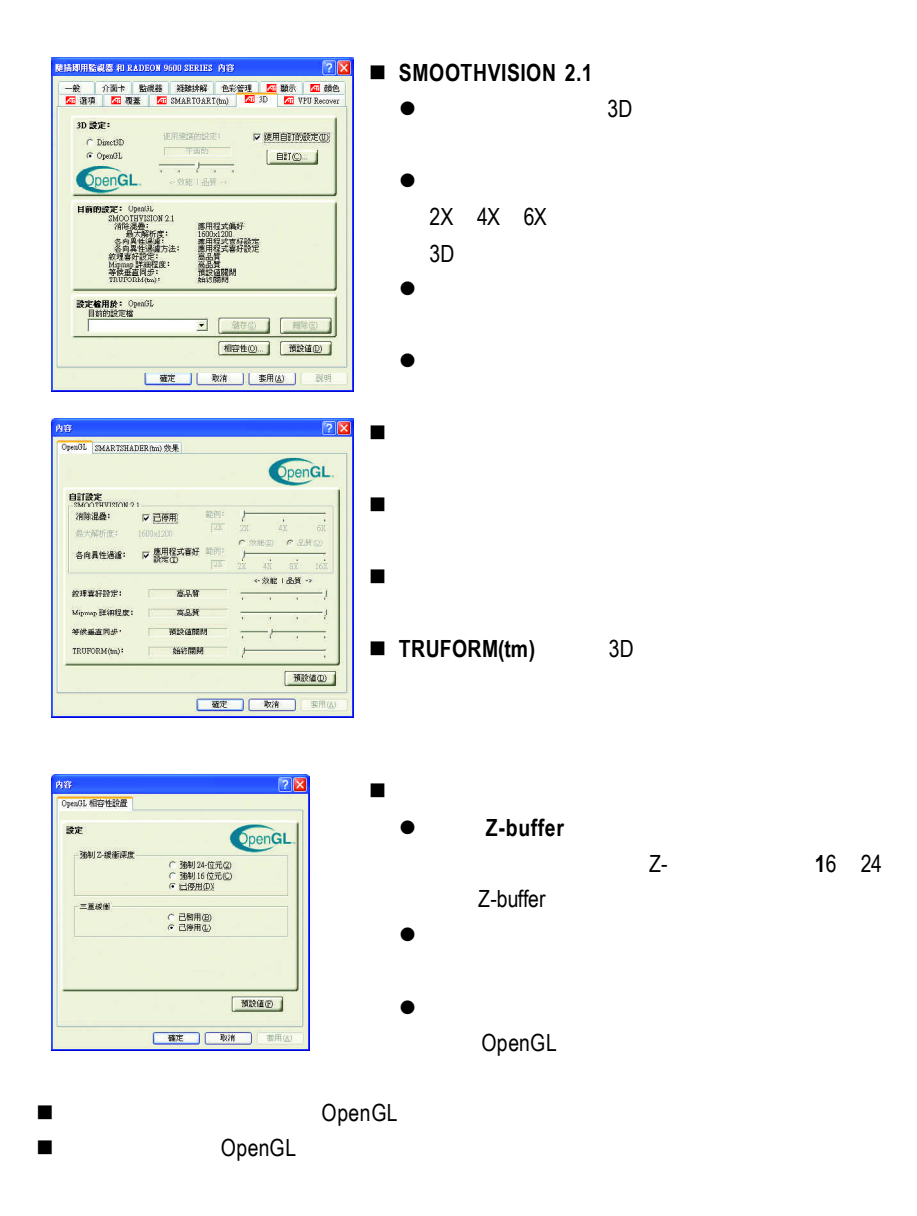

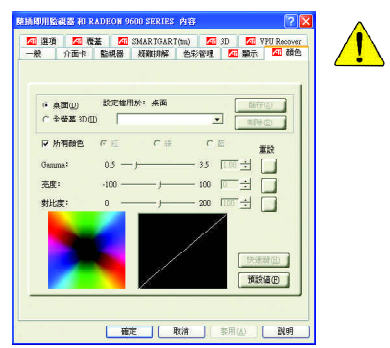

- n 桌面:調整顯示器色彩的亮度。
- n 所有顏色:紅 **/ /** 允許分別控制紅色/綠色/藍色,或是同時控制三色。
- Gamma / / Birect 3D OpenGL

顏色設定頁

Gamma Windows NT4.0

n 預設值:回復顏色設定的預設值。

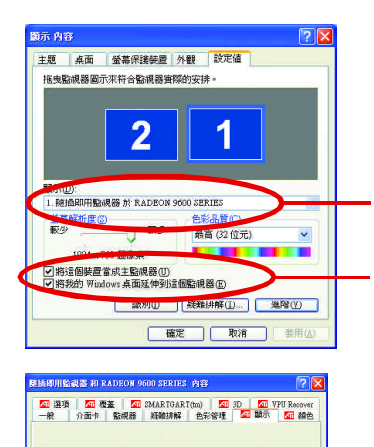

 $\overline{\mathbf{r}}$ 路径仪

**電定 取消 要用(A) I 取明** 

FIRED

 $\begin{array}{r} 1024 \rm{x}768 \\ \rm{60\ Hz} \end{array}$ 

Πſ **PAGE**  $n \bar{m}$ 

> $\infty$  $[332996]$

**監視器(M)** 

 $\frac{1}{2}$ 

Windows

 $\mathcal{L}$ 

 $R = R$  " "  $R = R$ "  $R = R$ "

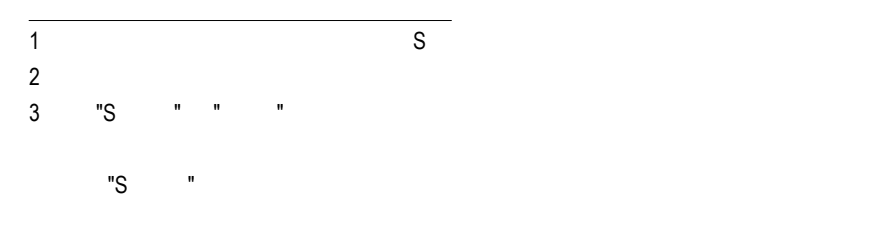

作業方式(S)

快速就出 無

**ERS(K)** T

 $\frac{1024 \times 768}{60 \text{ Hz}}$ 

 $\Box$ 

 $\infty$ 

Windows

windows, which is a control of the set of the set of the set of the set of the set of the set of the set of the set of the set of the set of the set of the set of the set of the set of the set of the set of the set of the

 $N$ indows

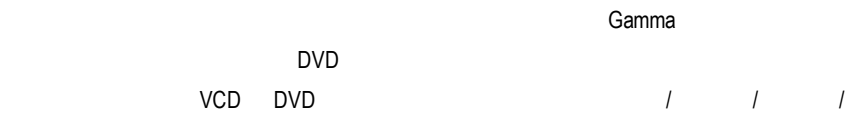

 $\begin{array}{ccc} \n\end{array}$ 

Gamma

n 預設值:回復覆蓋設定的預設值。

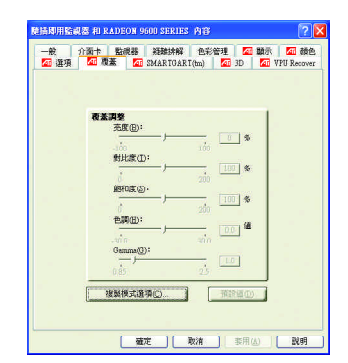

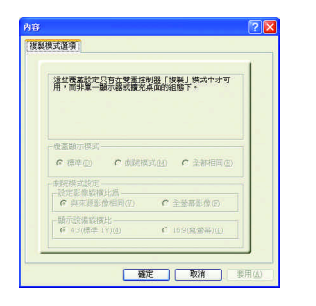

n 複製模式選項:這些覆蓋設定只有在雙重控制

# **3.2.** 安裝 **Win 98/98SE Win 2000 Win ME** 驅動程式

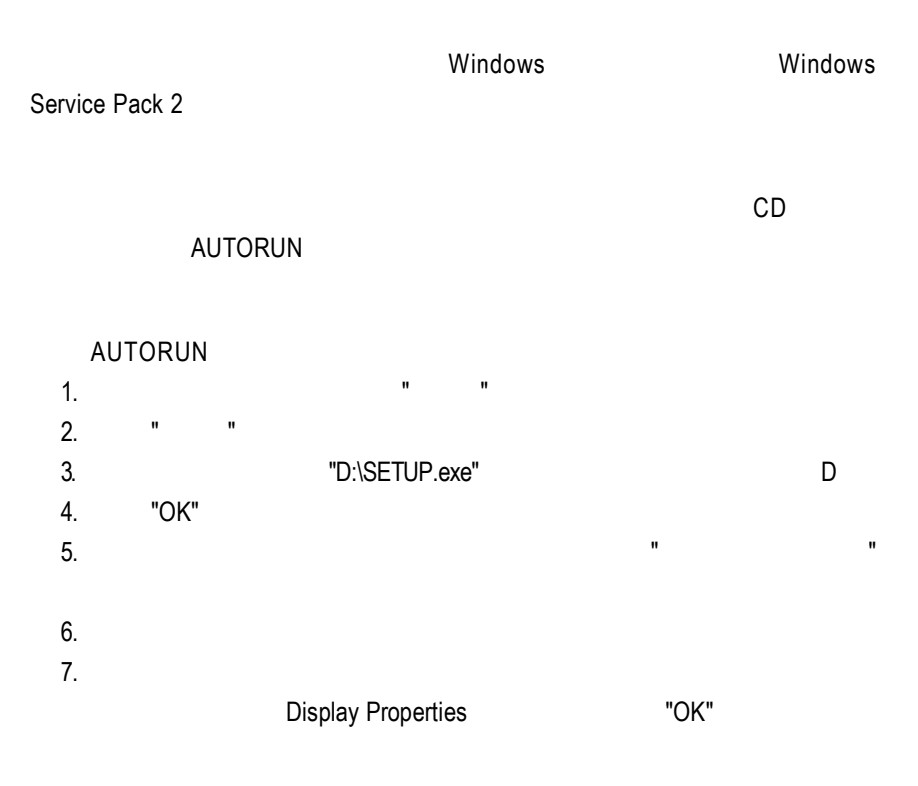

# **3.3. BIOS** 更新程序

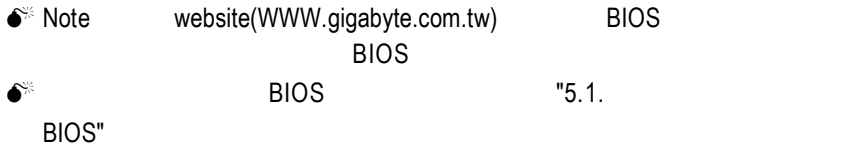

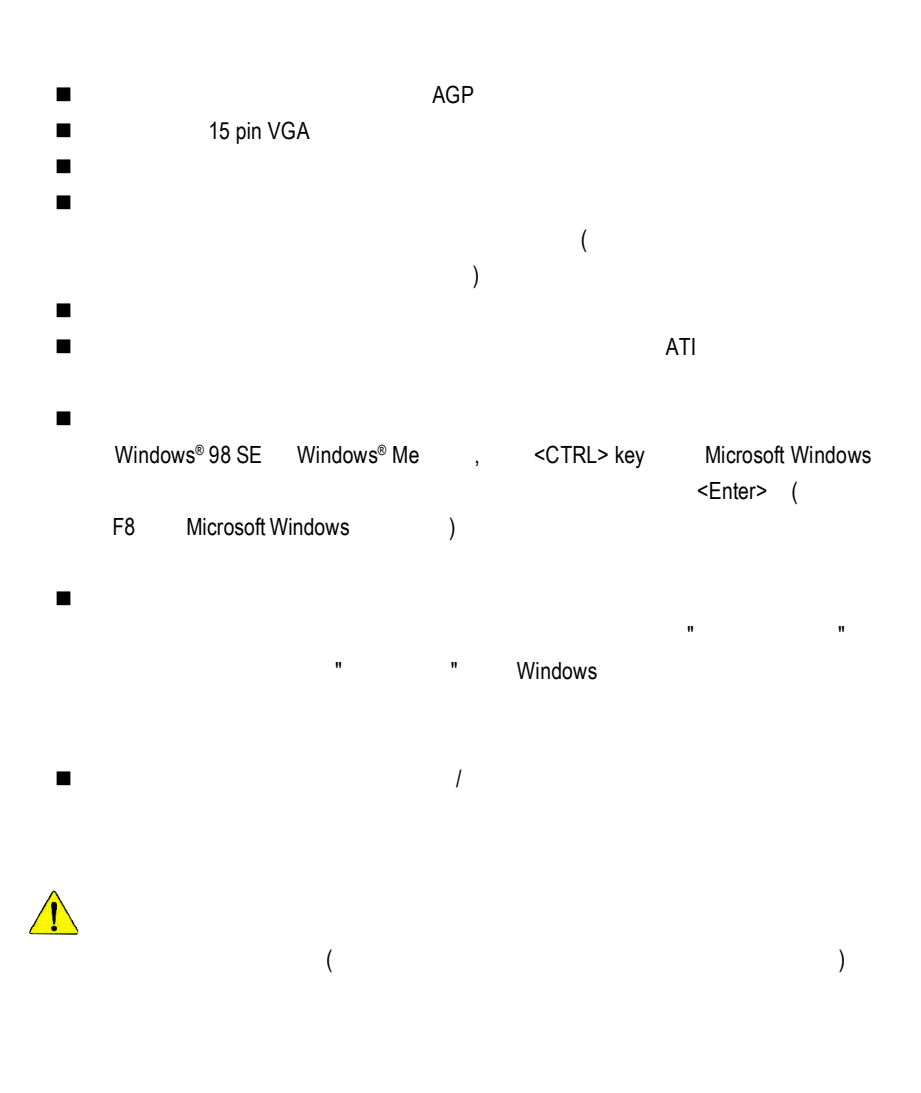

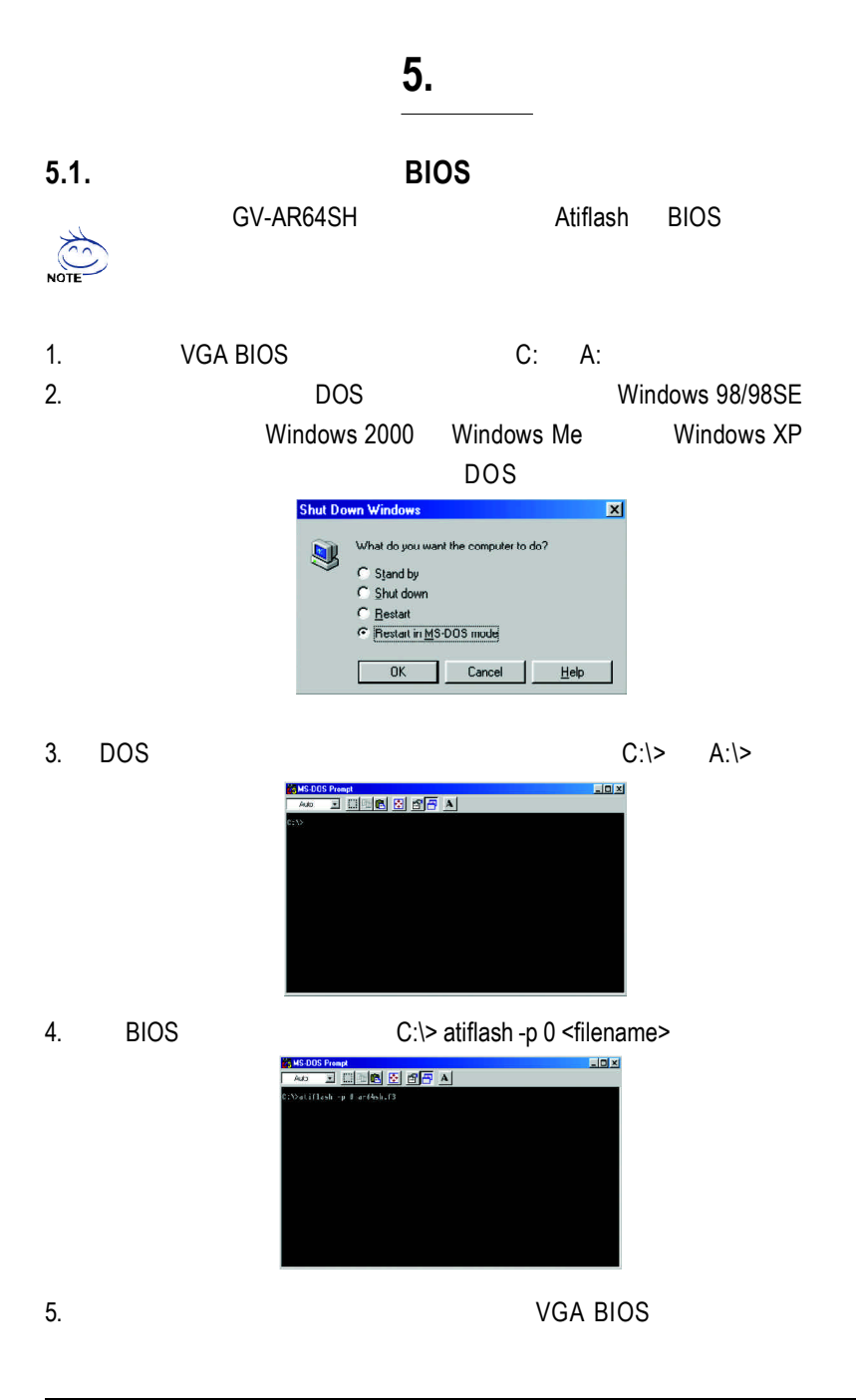

# **5.2.** 解析度與色彩對照表**( Windows XP )**

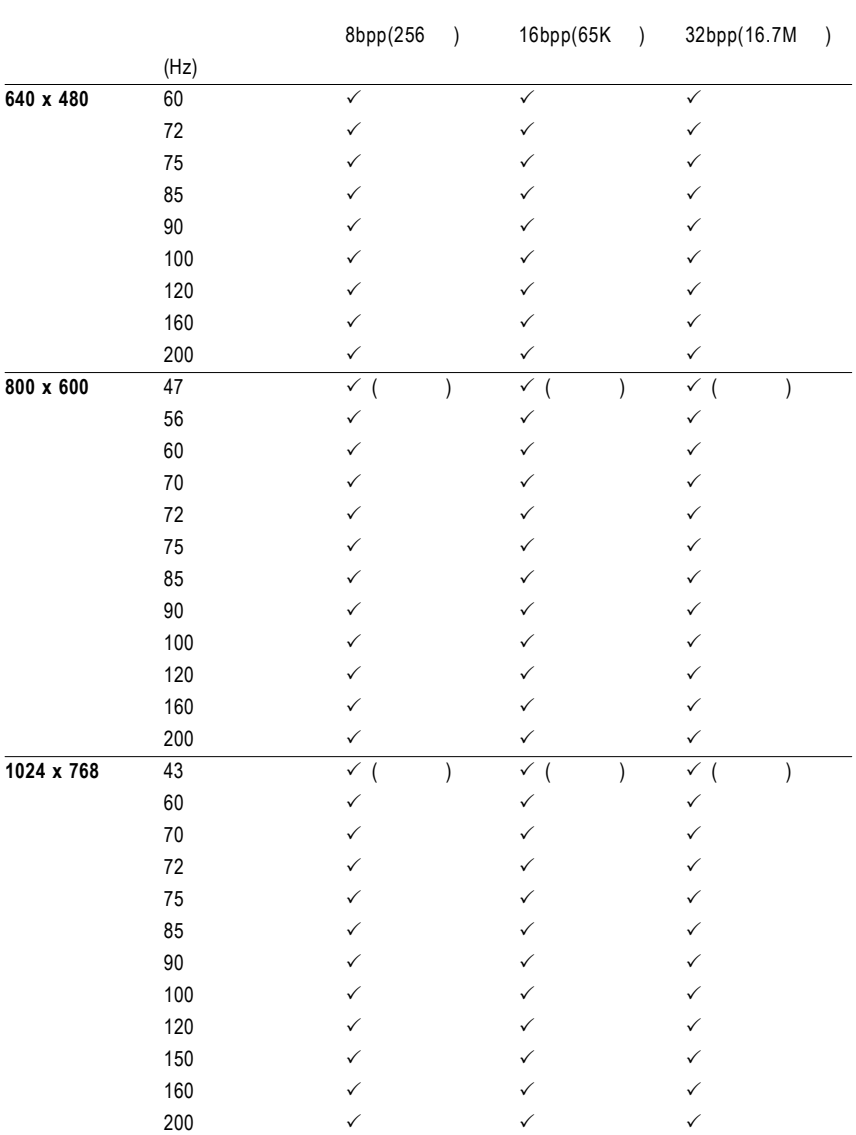

#### GV-R96X128D Ultra 2D Single Display Modes

To be continued...

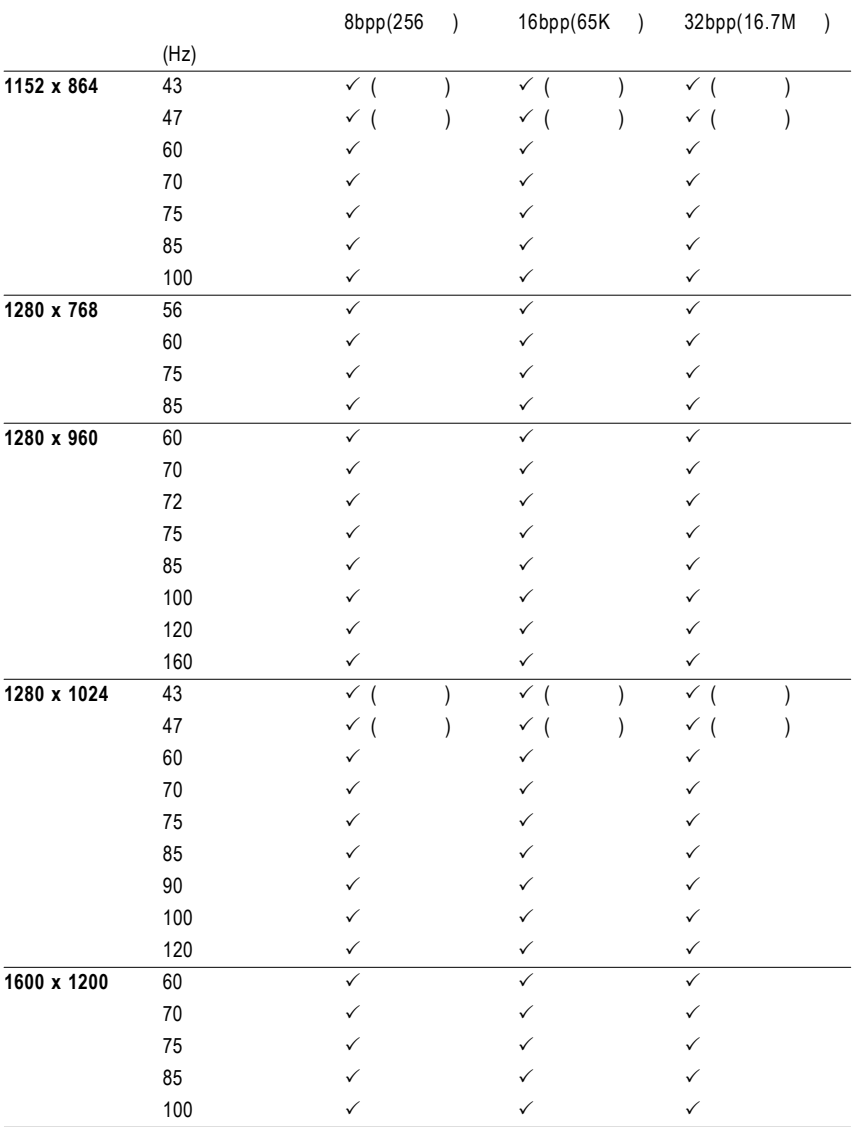

To be continued...

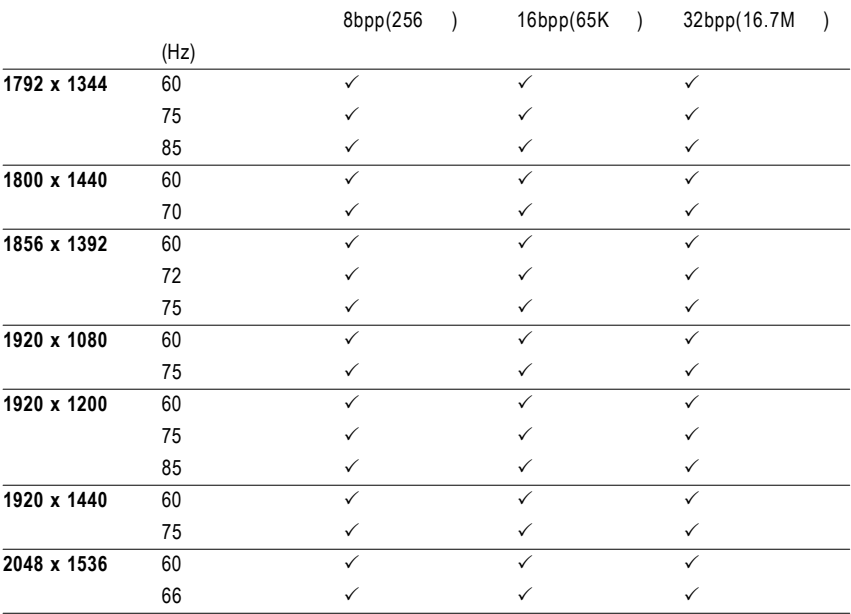

 $\star$ 

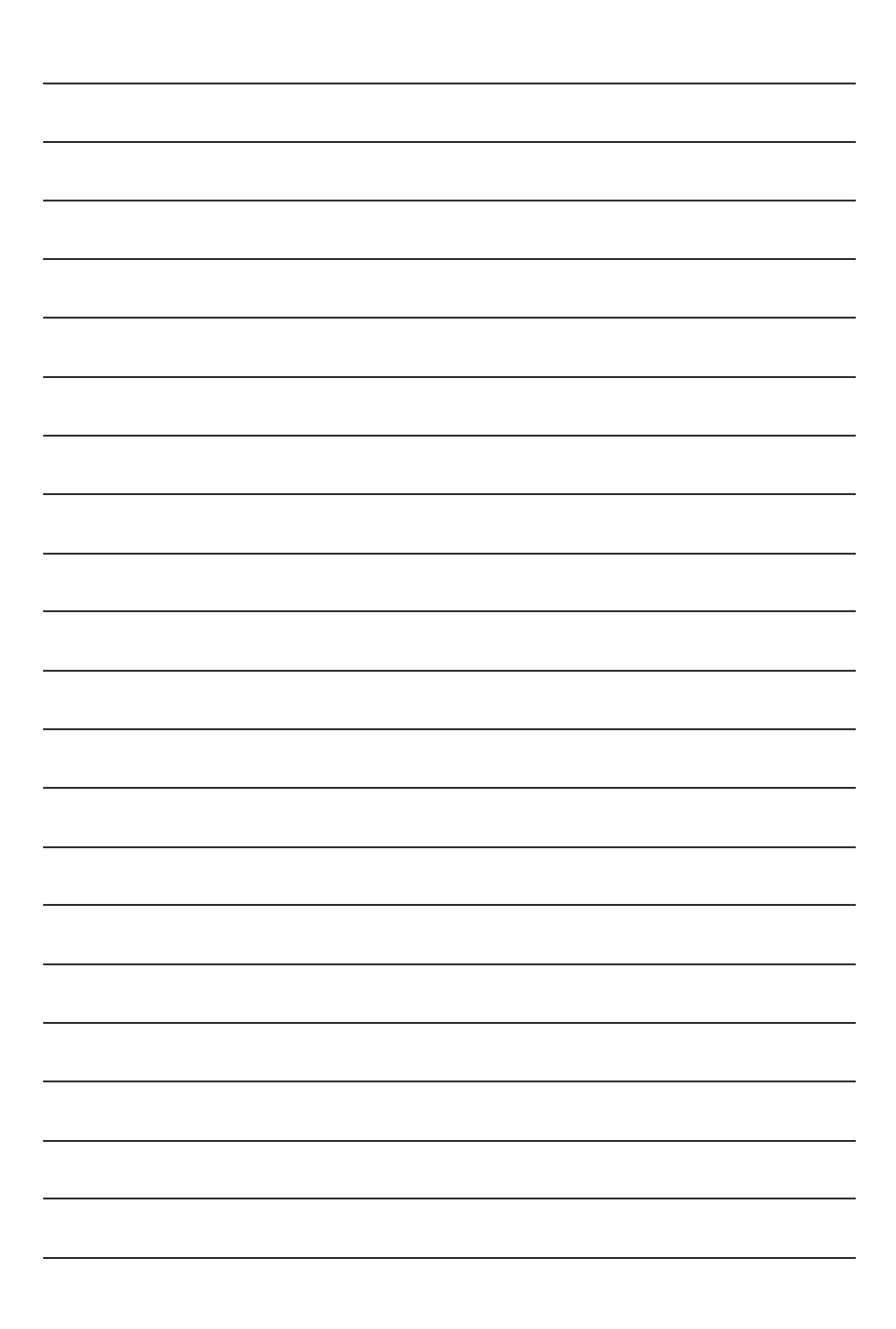

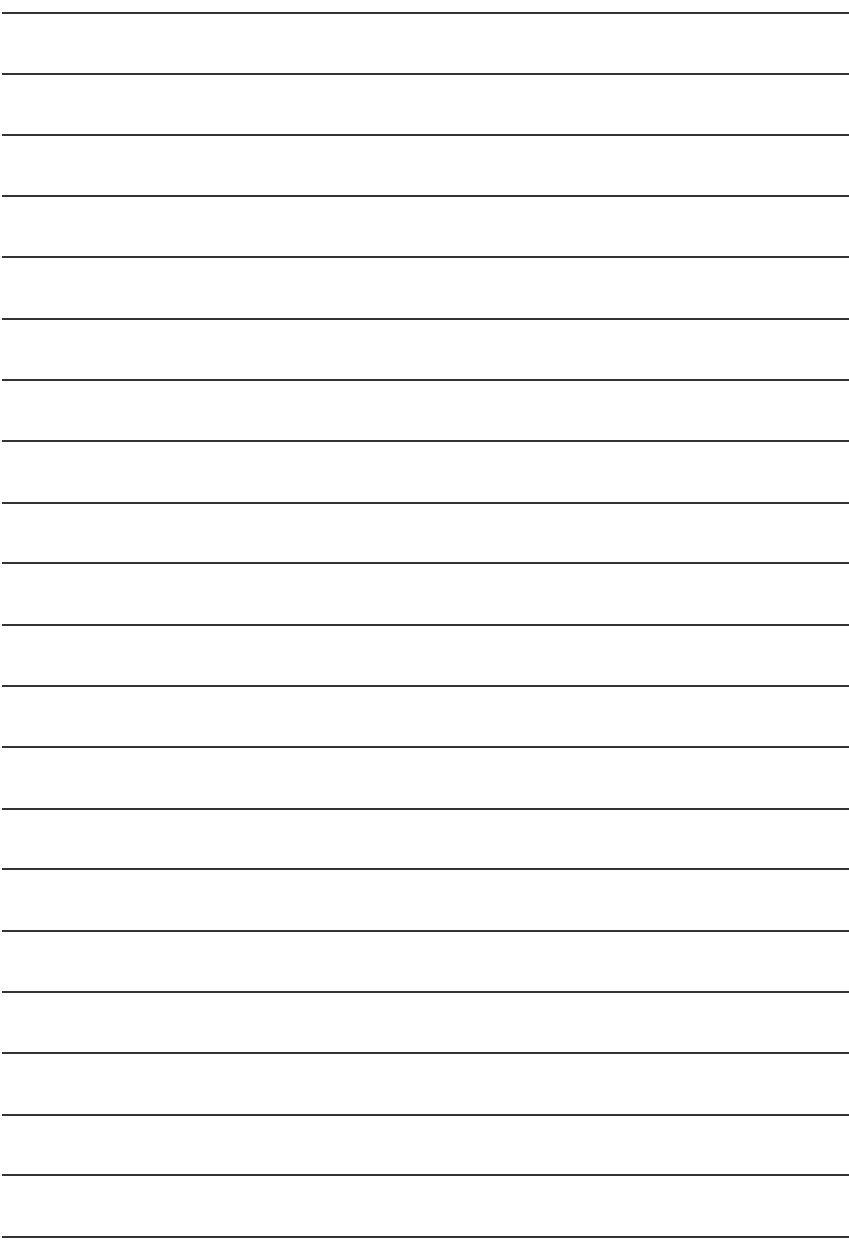

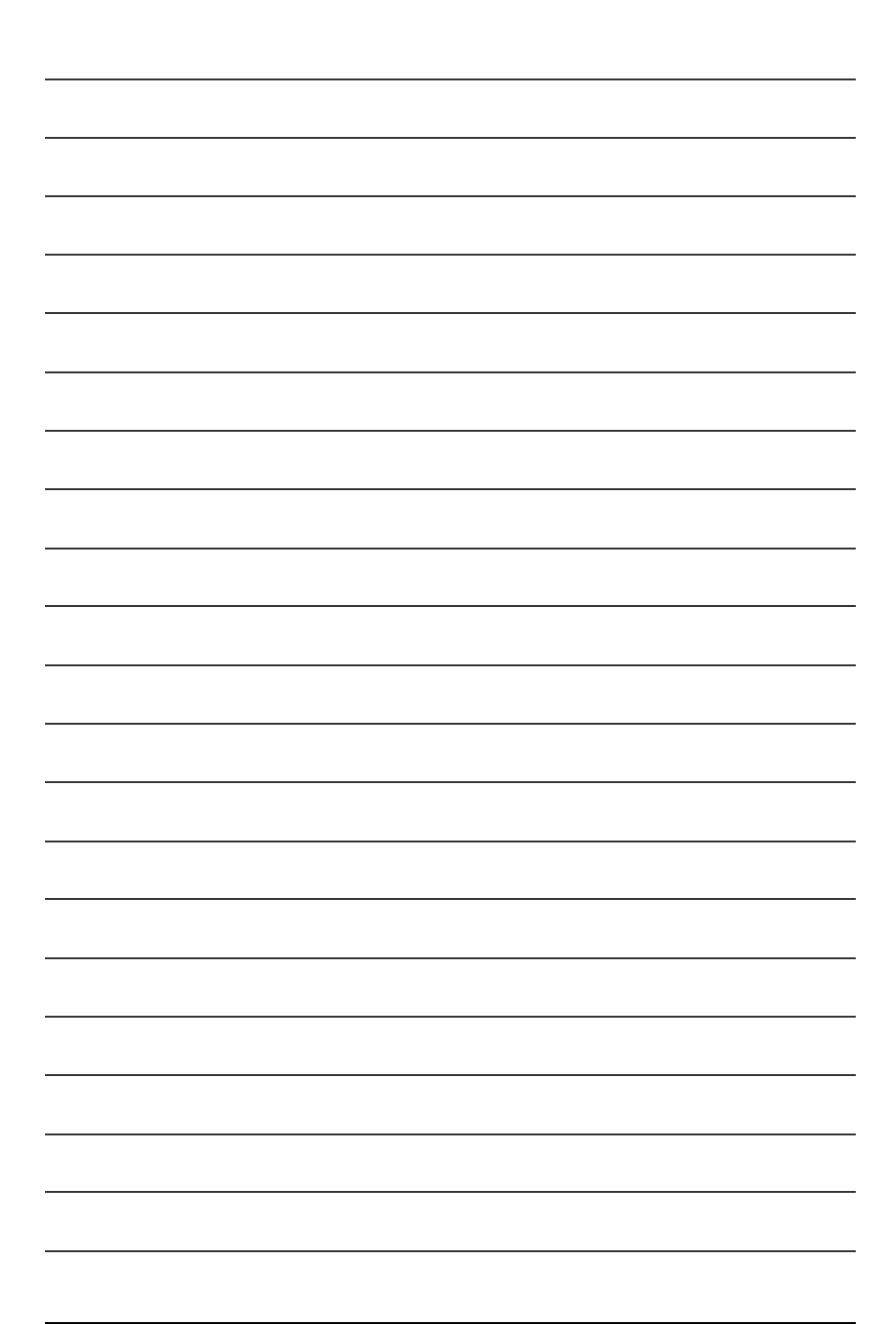

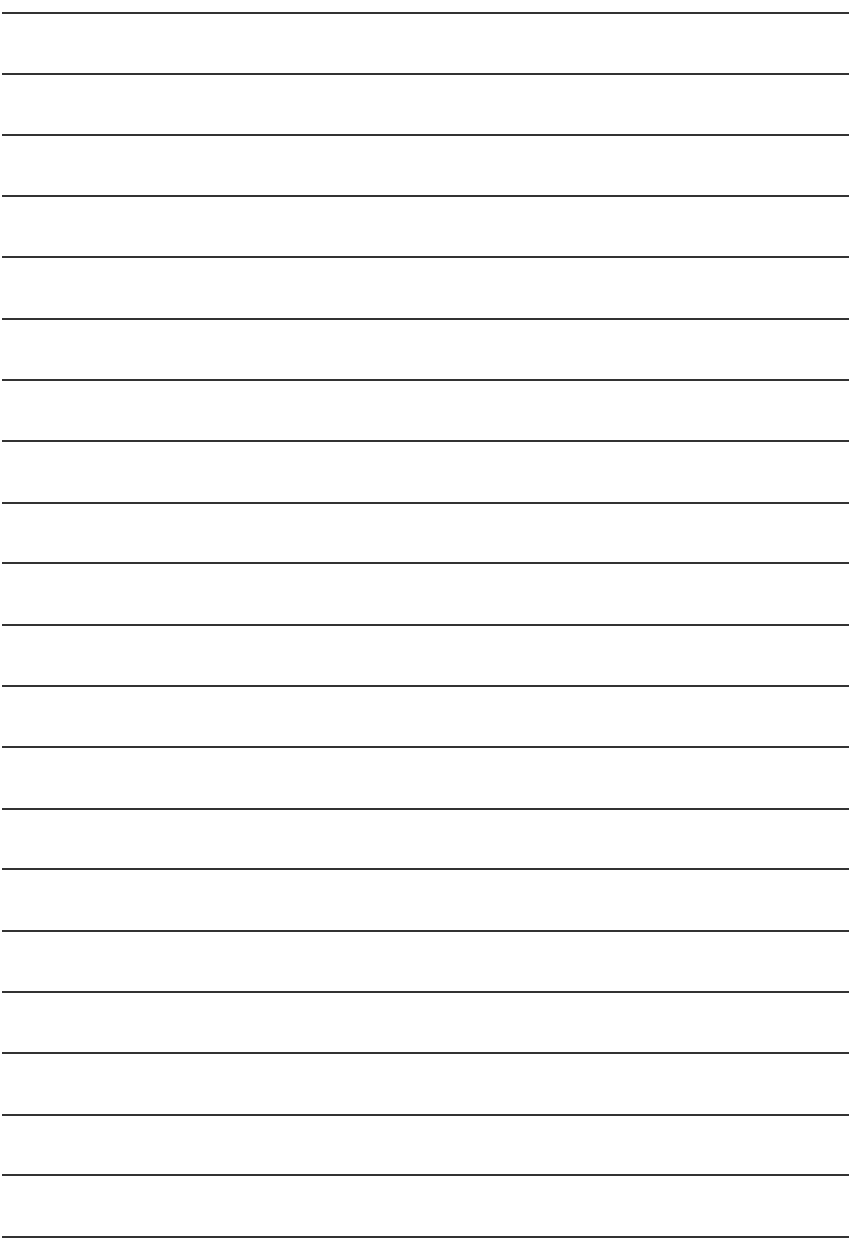

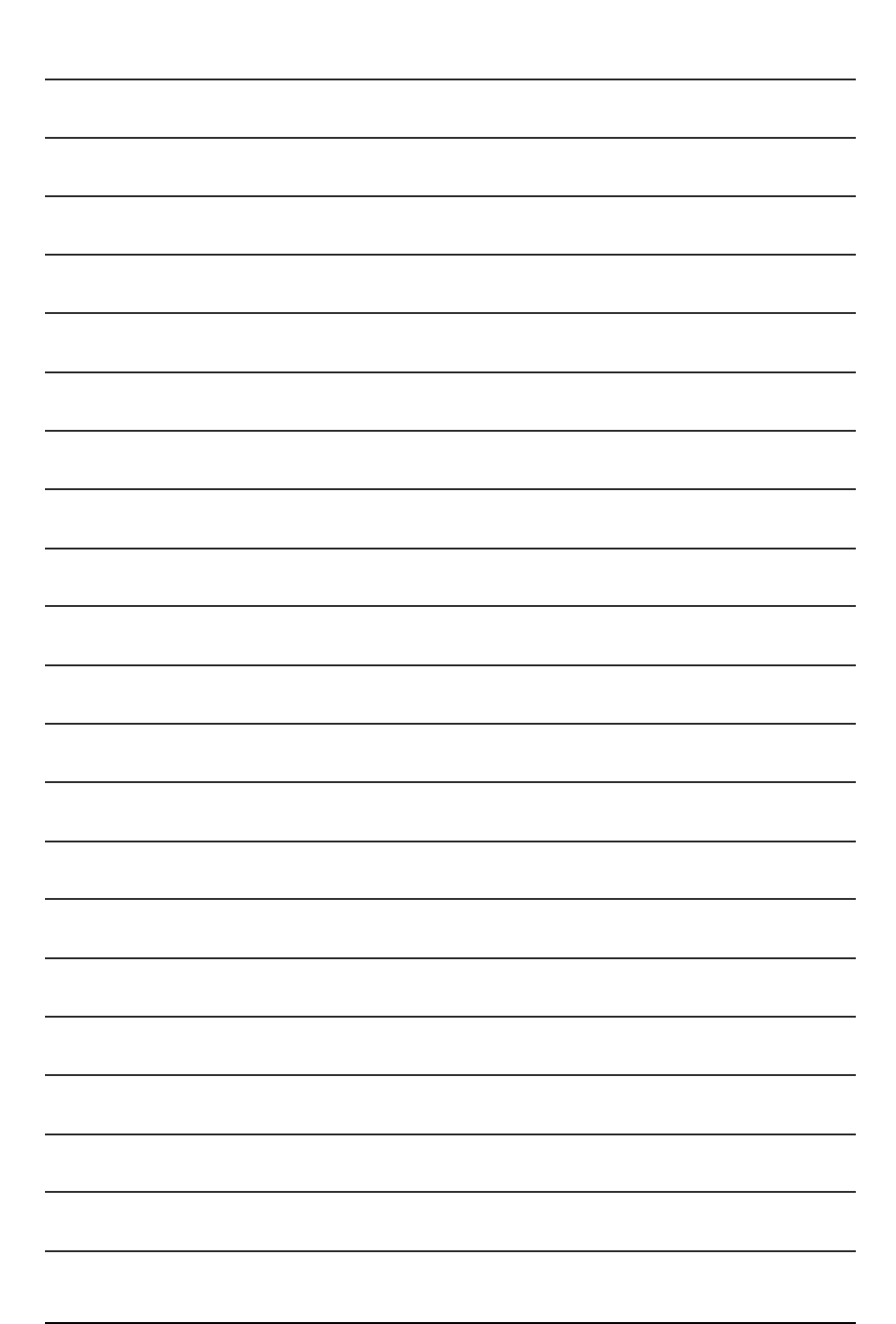

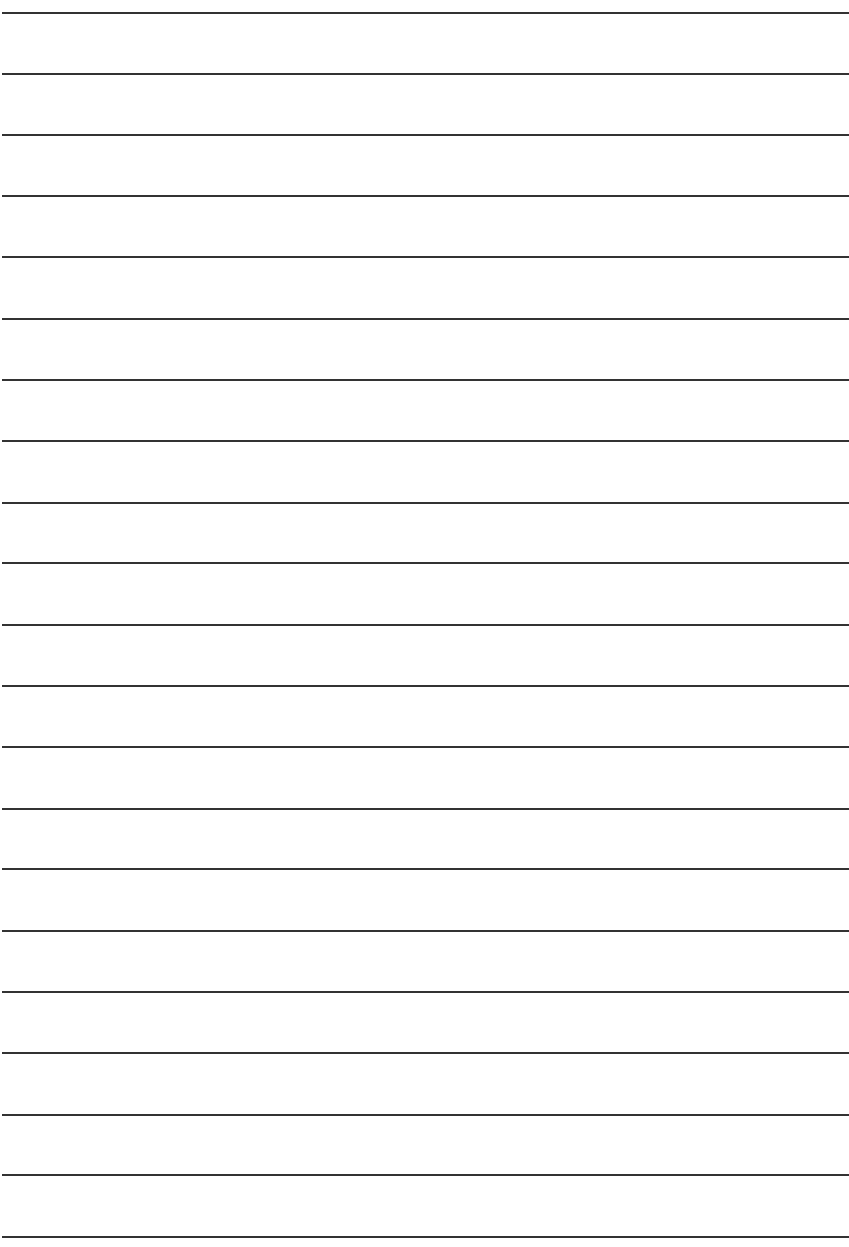

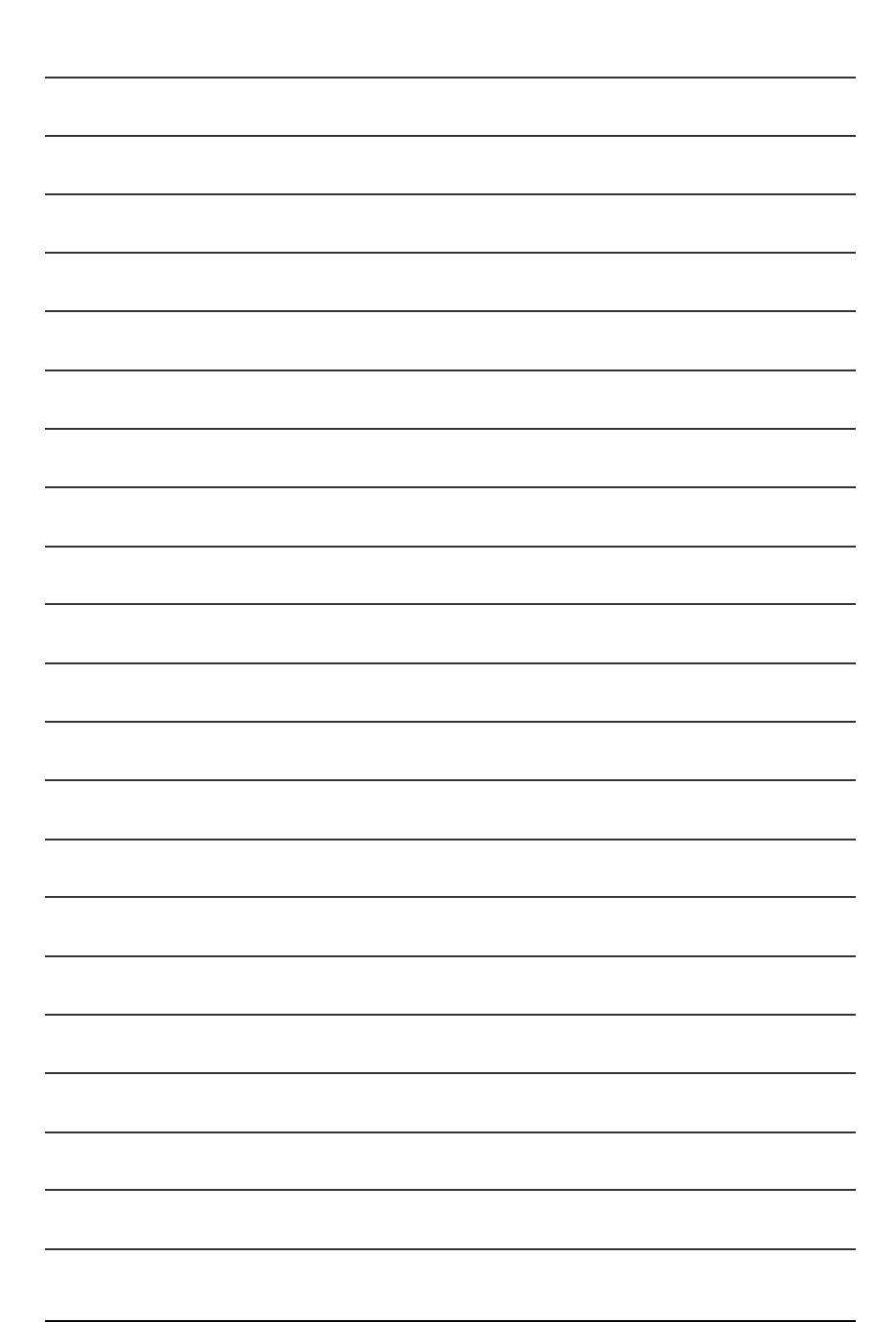

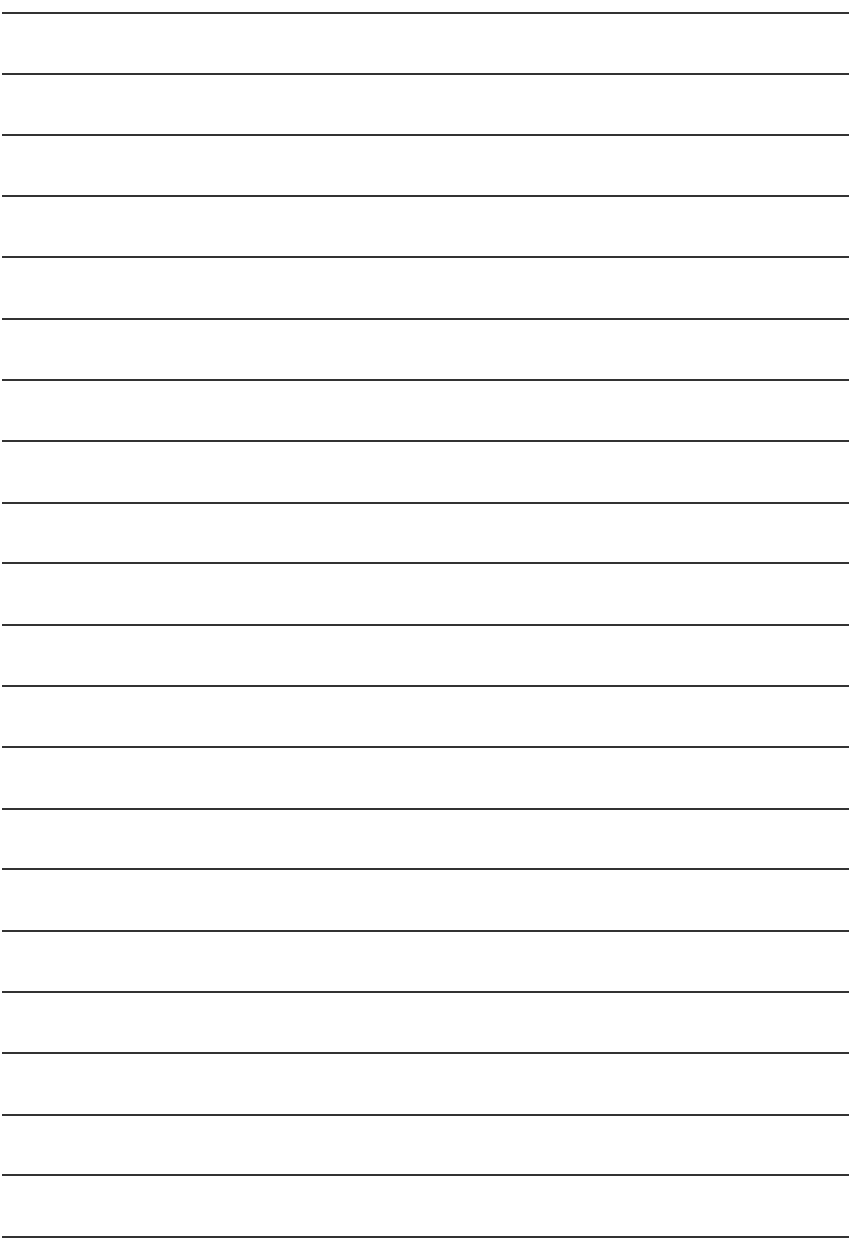